June 2024

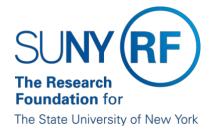

## The Research Foundation for The State University of New York Business Systems Access Administrator Handbook

## **Table of Contents**

| Introduction                                                             | 3  |
|--------------------------------------------------------------------------|----|
| Business Systems Access Administrator                                    | 3  |
| New Access                                                               | 4  |
| Modifying or Terminating User Access                                     | 16 |
| Monitoring                                                               | 17 |
| Contact Information                                                      | 19 |
| Security Terminology                                                     | 20 |
| Appendix A – Self Registration                                           | 19 |
| Appendix B – Oracle Input and Running Reports Steps                      | 22 |
| Appendix C – Responsibility Listings and Segregation of Duties Reference | 24 |
| Change History                                                           |    |

#### Introduction

The RF Business Systems Access Administrator ensures that users have the appropriate access to the Research Foundation for SUNY's (RF) Oracle and Report Center business applications ("RF Business Applications"). This document describes the Business Systems Access Administrator role and includes the processes that should be followed in this role. If you are unsure who the Access Administrator is at your location you can contact Customer Services or <a href="mailto:rfcompliance@rfsuny.org">rfcompliance@rfsuny.org</a>.

#### **Business Systems Access Administrator**

#### Responsibilities

The Business Systems Access Administrator is responsible for the following:

- Ensuring users have the appropriate access to the RF Oracle and Report Center systems:
  - Access necessary to perform their jobs
  - Access that does not cause segregation of duty issues
- Ensuring access is terminated on a timely basis
- Monitoring access

The Business Systems Access Administrator must follow the policies and procedures as outlined in this manual.

## **How to Appoint**

The campus Operations Manager (OM) or delegate designates a Business Systems Access Administrator through the annual delegation of authority process as outlined in the <u>Delegation of Authority Procedure</u>. If changes occur during the year, the OM or delegate must update the Campus Delegation of Authority Form in the <u>RF Compliance Management System</u>.

## **Oracle Responsibilities for Business Systems Access Administrators**

The Business Systems Access Administrator will need one of the following Oracle responsibilities to perform the requirements listed in this manual:

• ORG Campus Security – this is for Business Systems Access

Administrators who enter information in the security module.

 ORG Campus Security Inquiry – this is for Business Systems Access Administrators who do not enter information in the security module and for those who are responsible for monitoring business systems access administrator activity.

After a new Access Administrator is designated, the Office of Compliance Services or a previously designated Access Administrator at that location currently serving in that role will create a <u>User Access form</u> to assign the appropriate Oracle responsibility to that individual. By default, Access Administrators at campuses which are centralized for the purpose of sponsored programs administration will be assigned the ORG Campus Security Inquiry responsibility, and Access Administrators at campuses which are decentralized for purposes of sponsored programs administration will be assigned the ORG Campus Security responsibility. To make a request for an assignment different from this default arrangement, please contact <u>rfcompliance@rfsuny.org</u>. As of the effective date of this Handbook, Access Administrators who already have a responsibility assigned that differs from the default do not need to request an exception to that default.

#### **New Access**

A new RF employee, principal investigator (PI), project support staff, or SUNY/RF administrative staff responsible for RF business at the campus will need access to RF Business Applications. HR staff must enter the user into the Oracle HR module before the Business Systems Access Administrator can give the user additional access.

Business Systems Access Administrators must work with campus RF HR staff to ensure there is agreement on the process and timing of adding someone to the Oracle HR module. Once HR enters the person's name, social security number and campus location into Oracle a process runs every 15 minutes to create a RF user ID for the person.

**Using Campus-Assigned User IDs** 

Certain campuses allow PIs, project staff and administrators to use their campus user ID and password to access certain applications. This is done via the single sign-on InCommon or SUNY Federated solution. For these campuses, the individual's LDAP ID must be added to the individual's person assignment record for this authentication to work.

An LDAP ID for InCommon is the equivalent of a user's campus Net ID plus @campusname.edu, e.g., johnsmith@albany.edu. Anyone with an HR responsibility or with the XXX Sign-on and SUNY Job Information responsibility can add this information.

An LDAP ID for SUNY Federated is the equivalent of the user's campus assigned e-mail. Anyone with an HR responsibility or with the XXX Sign-on and SUNY Job Information responsibility can add this information.

## Informing Users of their RF User ID

- RF Employees: If an e-mail address is entered in the HR module, they will receive a welcome e-mail with their user ID and directing them to finish the authentication process and set a password.
- SUNY Employees using Campus User ID and Password: If your campus uses the InCommon or SUNY Federated single sign-on solution to access any RF applications you do not need to inform the individual of their RF user ID. **Note**: If the individual needs to access other applications, e.g. Oracle, you will need to inform them of their RF user ID as per the below bullet.
- SUNY Employees using RF User ID: For all other campuses or for those that need access to applications such as Oracle (e.g. Self Service), Business Systems Access Administrators should inform users of their RF user ID and provide them instructions to finish the authentication process and set a password. If an individual does not have an RF ID, a shell record can be created in Oracle using the Person Assignment Form. Contact the local RF HR office or other local contact for creating person records for assistance.

**Granting Access to Applications** 

Once a user ID is created, the Business Systems Access Administrator can assign access to RF Business Applications (see below). Users will need a completed <u>User Access Form</u> before Business Systems Access Administrators can assign them access to these RF Business Applications:

- Oracle Business System: –allows access to RF grants, financial, HR and payroll transactions and data
- RF Report Center: allows access to the RF's reporting application. Data from the Oracle Business System is retrievable in this module.

Access to the following other applications must be requested separately as indicated. These requests do not require the involvement, notification or approval of the Business Systems Access Administrator:

- ECC: the online tool the RF uses to verify effort statements for those who have effort (payroll) on sponsored program awards. Principal Investigators (PI) who will verify effort are automatically assigned rolls in ECC. If there needs to be a delegate/proxy set up to verify effort statements for the PI or there is a change in the campus primary effort coordinator, please e-mail Customer Services and cc: effort@rfsuny.org to request a role. More information on using ECC can be found on the ECC Reference and Training Materials page.
- SUNY Pre-Award and Compliance System (PACS): The online tool the RF uses to provide integrated, real-time statuses of proposal submissions (Grants Module), tracing research-related agreement versions from draft through execution (Agreements Module), to timely submission and review of annual or research-initiated disclosures (COI Module), and the submission of any accompanying protocols to further overall scientific discovery (IRB, IACUC and Safety Modules) for campus faculty, staff and administrators. The combination of modules utilized on your campus is subject to campus needs. To request access, e-mail Customer Services.

- E-mail groups: the RF offers several groups by role (e.g., Accounts Payable, Sponsored Programs). To add an individual to one or more e-mail groups, e-mail Customer Services.
- Compliance Management System:- the online tool for certifying the RF Code of Conduct, managing conflicts of interest (not related to compliance with federal FCOI standards), and for OMs to comply with the RF Delegation of Authority Procedure. Individuals who are required to complete items in this system are added by the Office of Compliance Services. Individuals, supervisors, or campus COI managers may request access to this system in order to assign a situational conflict of interest disclosure to a user electronically (as an alternative to using the paper disclosure form) by contacting <a href="mailto:rfcompliance@rfsuny.org">rfcompliance@rfsuny.org</a>.
- Inventor Portal: Online tool for inventors to submit invention disclosures to the I&EA team. To request access, go to the <a href="Inventor">Inventor</a> <a href="Portal login page">Portal login page</a> and click "request access."

#### **Automatic Access**

RF employees and supervisors of RF employees are automatically assigned self-service (i.e. Employee Self Service, Supervisor Self Service) responsibilities. The Business Systems Access Administrator does not need to take further action if the employee or supervisor does not need additional access to Oracle or Report Center. These responsibilities do not need to be included in monitoring reviews. If Employee Self Service is not automatically assigned by the system, it can be manually assigned to an employee without prior approval from the security contact.

PIs are automatically assigned the report center responsibility Dashboards-Principal Investigator for those projects/awards/Tasks for which they are identified as a PI. The RUSAM form is also automatically established by giving them key member security to their project, tasks and award.

All other access should be granted only as outlined in the "Granting Access to Applications" section above.

#### **User Access Form**

Users will need a completed <u>User Access Form</u> to get access to the RF Business Applications that require the approval of the Business Systems Access Administrator. Business Systems Access Administrators are responsible for:

- Reviewing the form.
- Ensuring the user's and supervisor's signatures are documented on the form.
- Obtaining any additional approvals required (see columns H-J in the RF Oracle Business Systems Responsibilities document).
- Determining that the access requested is appropriate for the job and does not create any segregation of duty issues. See Appendix B for Segregation of Duty Rules.

As of the effective date of this Handbook, if it is necessary to provide new or updated access that conflicts with a segregation of duty rule (e.g. due to insufficient staff), an exemption must be requested by the Access Administrator and approved by the campus Operations Manager or a qualified designee, which includes a plan for implementing oversight to review and detect potential irregularities. The plan should identify the conflict and any remedial action necessary to minimize the risk of harm. This must be documented by the Business Systems Access Administrator and retained for the length of the user's access plus one year. If the OM designates another individual to approve these exemptions and related oversight plans, the RF's Office of Compliance Services must be notified via e-mail at <a href="mailto:rfcompliance@rfsuny.org">rfcompliance@rfsuny.org</a> either by the OM or with the OM cc'ed.

Business Systems Access Administrators who enter information for their campus can then follow the steps in Appendix A, "Oracle Input and

Running Reports Steps," to set up the access. Otherwise, Business Systems Access Administrators should forward the form to Customer Services for input. In either case, the form must be kept for the length of the user's access plus 1 year. Documentation may be subject to audit.

#### **Understanding RUSAM Functionality**

The RUSAM Form works in conjunction with a responsibility on to determine the <u>data level access</u> for Oracle Applications and RF Report Center only.

## **Oracle Applications Security**

For the following Oracle Applications Modules: Grants Management, Accounts Receivable, Labor Distribution, Purchasing, and Accounts Payable, User Location access is determined by the campus assigned responsibilities that begin with "ORG", "CSS" or "Key". Any responsibility for the financial modules that does not begin with the campus assigned responsibilities, a security will not be applied, which is used for Central Office staff only when needed. *Note: Oracle Human Resources and Benefits modules do not use the RUSAM form for security, these are controlled by oracle standard security user profiles established in Human Resources*. The RUSAM Form is broken down as listed below.

#### **User Location:**

Access to campus level data in the Oracle Applications Modules mentioned above is determined by the information provided in the "User Location" field (shown below) of the RUSAM Form. The value of *All Locations including* 650, meaning universal access to every campus in addition to Central Office, is only allowed for Central Office Staff. Any responsibility that begins with "CSS" requires an additional form to load access to an additional location.

## ORG Responsibilities RUSAM Form setup

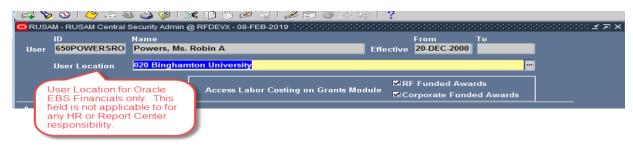

CSS Responsibilities The form required to add access to additional campus locations in the Oracle Applications Modules is located through the Tools Menu >Select CSS Shared Services. However, this is a Central Office only function or available to anyone who has received CSS Campus Security responsibility approval from the Central Office.

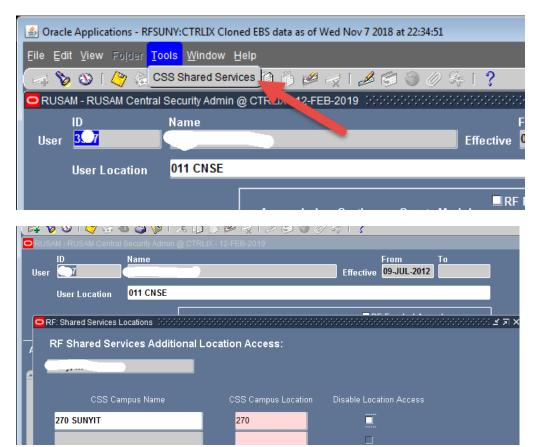

Key Member responsibility only applies to the Oracle EBS Grants Management Module. This data access responsibility is controlled by the "Award Information Interface" section of the RUSAM form. This functionality allows a user access to an award or project in the Oracle EBS Grants Management Module, where the person listed in the "Security Value" field is a key member. Multiple Key Members can be listed in this section.

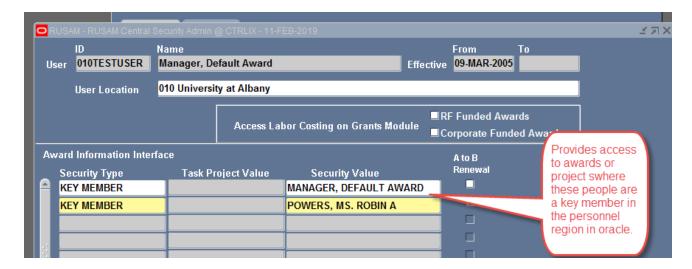

# Access Labor Costing on Grants Module for RF Funding Awards or Corporate Funded Awards:

This only applies to a responsibility that provides access to the <u>Oracle Grants Management Module or the RF Report Center Post Award Management Subject Area</u>. If the checkboxes are checked it means "Yes" and the user can drill down on payroll expenditures/encumbrances, run a detail report or analyst query and see the individual payroll detail and individual payroll encumbrances down to the individual level with each pay period and amounts with the individual's name. When is not checked the user will be able to view the award/project/task and will be limited to high-level totals, they will not be able to access payroll detail.

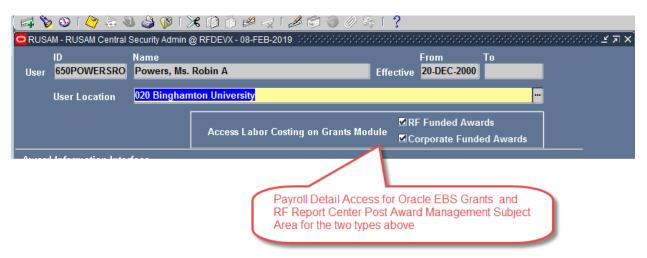

RF Funded or Corporate Funded awards are classified with the following award purpose codes:

| Classification | Award Purpose Code     |
|----------------|------------------------|
| Corporate      | Central Office         |
|                | Administration         |
| Corporate      | Corporate GL Holding   |
| Corporate      | PAID FAMILY LEAVE      |
| Corporate      | Payroll Overpayment    |
| Corporate      | Research Collaboration |
| Corporate      | Technology Accelerator |
|                | Fund                   |
| RF Funded      | Incentive Programs     |
|                | Revenue                |
| RF Funded      | RF Funded Revenue      |

## **RF Report Center Security:**

RF Report Center users are assigned various functions and security is based off information provided in the RUSAM Form under the Award Information Interface section. The access labor costing on grants module applies also from the RUSAM form except for the HR, Benefits and Retirement subject areas, these are controlled by HR Security and are campus level only. RF Report Center responsibilities begin with "OBIEE" or "Dashboard". Note: A user can only have one active Report Center Responsibility assigned to them.

Security Types are below. Users can have <u>one or more security types</u> with various security values as listed below:

- o **Award** Access to award level data and all associated projects and tasks on the award. *Note: Only applicable to subject areas that contain an award number.*
- **Project** Access to project level data and all associated tasks on the project. *Note: Only applicable to subject areas that contain a project number.*
- Task Access to task level data and all associated sub-tasks.
  Note: Only applicable to subject areas that contain a task number.
- Organization Access to all data pertaining to the user's assigned organization level as defined in the HR hierarchy of subordinate organizations. A user could have access to all awards, projects and task at the campus or the department level. Note: If the user has campus level organization security value, they will automatically get access to the "PACS" subject areas. The rest of the subject areas access is based upon the subject area having the award, project, or task organization fields.
- Key Member Access to awards and/or project for the person listed as the key member on the award or project. Note: Automatic access is assigned provide key member access to themselves when they are listed as a key member on an award or project in Oracle. Only applicable to subject areas that contain award or project team/key member information.
- All But 650 Access to all campuses except for central office (available to Central Office only).
- All Locations Access to all campuses including central office (available to Central Office only)

- Project Credit Organization- User will be able to access every project/award that has a credit organization at the project/award level in the RF Report Center. Note: A to B renewal does not apply and no access to Monthly Award or Monthly Project Summary Reports.
- Project Credit Person- User will be able to access all data where the person is listed as a credit person at the project/award level in the RF Report Center. Note: A to B renewal does not apply and no access to Monthly Award or Monthly Project Summary Reports.
- PACS Key Member Access to the PACS Proposal subject areas for the person listed as a key member on the proposal. Note: A to B renewal does not apply.
- **PACS Organization** Access to the PACS Proposal subject areas for organization listed in the proposal. *Note: A to B renewal does not apply.*

<u>A to B Renewal</u> A to B renewal check boxes will initiate/stop a grants process that transfers labor schedules from one award/project/task to another award/project/task, which is run for payroll purposes. This will only apply to a campus who uses this process. When the process is run, and this is checked it will automatically load a new row in the award interface section for the new award/project/task level report center security values as shown below.

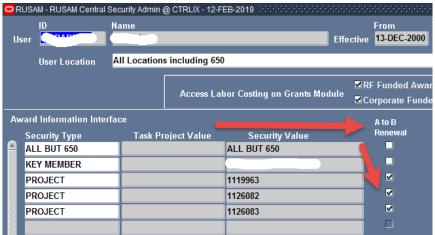

## **Oracle Business System and Report Center**

Access to the Oracle Business System, and RF Report Center and applications is controlled through assignment of responsibilities that are added to users' records in the Oracle Business System.

Although campuses can enter many responsibilities, some require additional approval. See columns H-J in the RF Oracle Business Systems Responsibilities document.

Business Systems Access Administrators must send a separate request to Customer Services if the user has any of the following responsibilities:

- ORG Purchasing Specialist\* (user must be added to the buyer file)
- ORG Purchasing Administrator\* (user must be added to the buyer file)
- ORG Purchasing Buyer\* (user must be added to the buyer file)
- ORG OGM Billing Specialist (AR Module Set Up Checklist)
- ORG AR Billing Specialist (AR Module Set Up Checklist)

\* If they have these responsibilities they may also need an electronic signature added to the system to electronically approve purchase orders. The purchasing supervisor must approve electronic signature requests.

RF Report Center responsibilities assigned to users will not be available until the next business day because the information in these applications requires a nightly replication before they are updated.

## **Payroll Reports**

Only users with a business need to know should be granted "View Preliminary/Final Payroll Reports" access. Approvals must be obtained from the Campus Payroll Officer and the Central Office Payroll Manager before access is granted.

This responsibility does not require the approval of the Business Systems Access Administrator: the HR/payroll office may request this access directly via e-mail to Customer Services, but must copy the Business Systems Access Administrator on that request. Customer Services must forward these requests to the Central Office Payroll Manager to obtain

approval from the Campus Payroll Officer. Customer Services will grant access to the user only after the Central Office Payroll Manager confirms that they and the Campus Payroll Officer both approve the access request. If the Business Systems Access Administrator reviews the access form and obtains approval from the Central Office Payroll Manager, this documentation does not need to be forwarded to Customer Services.

## **Modifying or Terminating User Access**

It may become necessary to modify or terminate access to the RF Business Applications if a user leaves employment or has a change in position. Business Systems Access Administrators must establish a process, in coordination with their local RF Human Resources staff, to remove responsibilities no longer needed and add any new responsibilities associated with job changes.

Business Systems Access Administrators are required to remove (or send a request to Customer Services to remove) all access to RF Business Applications (except certain Employee Self Service access) for users who no longer require access (e.g. due to job change, separation from employment, or some leaves of absence). The timing of these access changes must be done consistent with the specific nature of the circumstances and level(s) of access.

Access Administrators must also notify Customer Services of all terminations and any position or access changes in which an individual will no longer have purchasing responsibilities so that Customer Services can perform the following:

- Remove users from e-mail groups or listservs
- Remove users from the buyer file if they have purchasing responsibilities
- End date all responsibilities except for ORG Employee Self Service (terminating employees)
  - ORG Supervisor Self Service must be removed when an employee terminates or no longer has supervisory responsibility

• Delete out the data on the RUSAM form on the Award Interface section (terminating employees)

## **Monitoring**

#### **Monitoring Business Systems Access Administrator Activity**

Campuses must run the "RF Campus Security Audit Report" on a quarterly basis, to monitor security administrator activity in the Oracle applications. This report documents security changes made in the Oracle applications (i.e. only changes to Oracle access made during the prior quarter) and must be reviewed to ensure 1) the activity is appropriate and 2) proper documentation and approvals supporting any changes have been obtained. The report must be maintained for 3 years from the date of the report.

At campuses where one or more Access Administrator has the ORG Campus Security responsibility (i.e. is able to make access changes directly in Oracle), the Operations Manager must select a qualified individual without the ORG Campus Security responsibility to perform this quarterly monitoring activity. This individual may not be in a reporting line beneath the Business Systems Access Administrator(s) and must be assigned the "ORG Campus Security Inquiry" responsibility.

If an unauthorized or inappropriate change was made, campus management should be informed immediately and should refer the matter according to the <u>Fraud and Whistleblower Policy</u>.

## **Annual Campus Review of User Access to the RF Business Applications**

Campuses must run the "RF User Report" annually to monitor users registered in the application security system to verify correct access. This ensures that the RF's internal control environment is appropriate and effective. In addition, if a campus has local systems that store RF information annual reviews of access to these systems must be performed and documented.

Business Systems Access Administrators must provide written confirmation

of the review to the RF's Central Office Information Security contact each year. Central Office will start the annual review process by sending an email to Business Systems Access Administrators with the deadline for the review.

Documentation of review is audited annually by the RF's auditors.

The following areas must be evaluated as part of the annual review:

- 1. There is an ongoing need for a user's access to RF data (e.g., active user account, current employment).
- 2. User must have appropriate data access for his or her job role(s), including inquiry access versus update access.
- 3. Segregation of duties is appropriate for the user's access (See Appendix B).
- 4. Access to human resources data is restricted to only those personnel for whom it is essential in relation to their job duties.

#### **Other Optional Monitoring**

The RF provides security reports to ensure access is controlled, accurate and to help avoid misuse. The Business Systems Access Administrator is responsible for monitoring access to RF Business Applications for users at their location to protect RF systems and data.

- <u>RF User Report:</u> As stated above, this report should be run annually at a minimum. However, this report can be used more frequently to monitor access, particularly for those with access that allows them to make changes in Oracle. The report is in Excel and can be sorted and manipulated to meet the monitoring needs for your campus.
- <u>RF Responsibilities Report:</u> This report should be used to view users who are assigned a specific responsibility.
- <u>RF Stale Login Report:</u> This report can be run to determine if users of the Oracle Business Applications have not logged in for a number of days.
- <u>RF Termed Employees with Active Responsibilities:</u> This report can be run to determine if RF terminated employees still have access to

- the applications. Note: Does not include employee self-service.
- <u>Signon Audit Responsibilities:</u> This report can be run to view users who have selected certain responsibilities and when those responsibilities were selected.

## **Documenting and Retaining All Security Monitoring Reports**

Campuses must retain reviewed reports for three years. Documentation of review may be subject to routine monitoring and audit.

#### **Contact Information**

## Where to Go for Help

If you have questions, you can seek guidance from Customer Services.

## **Security Terminology**

**RUSAM Location Code:** The unique campus identifier (three-digit code) limits a user's ability to view and/or change data to a specific location. RUSAM location codes do not apply to Human Resource responsibilities (see responsibility definition below).

**Person Record in HR:** Users must be defined in the People table in the Human Resources (HR) module to allow access to all the data and forms within Oracle and the RF Report Center.

**A to B Renewal:** A to B is a grants process to transfer labor schedules from one award/project/task to another award/project/task when certain

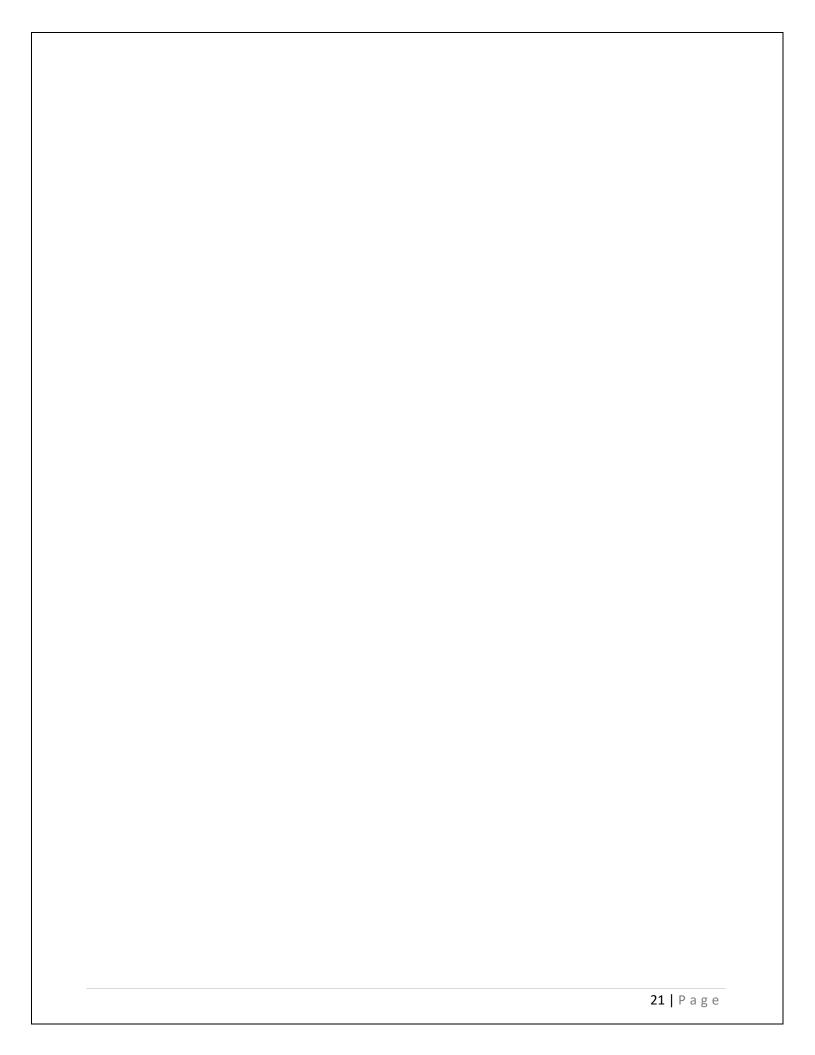

## Appendix A - Oracle Input and Running Reports Steps

#### **Assign access**

- 1. Open the User form (Oracle Security>User>Define)
- 2. Query the user: View>Query>Enter or F11
- 3. Enter the user ID in the User Name field
- 4. View>Query>Run or Ctrl+F11
- 5. In the bottom of the "Direct Responsibilities" form add the appropriate responsibility from the list
- 6. Save

#### **Terminate access**

Follow steps above until step 4

- 1. In the bottom of the "Direct Responsibilities" form, enter an end date in the "Effective Date To" column.
- 2. Repeat for all active responsibilities except "Employee Self Service" if the person is no longer part of the RF or SUNY
- 3. Save

#### **RUSAM Entry**

- 1. Open the RUSAM form (RUSAM Security Maintenance)
- 2. Query the user View>Query>Enter or F11
- 3. Enter the user id in the User ID field
- 4. View>Query>Run or Ctrl+F11
- 5. Enter the User Location, Access Labor Costing on Grants Module, Award Information Interface according to the information on the User Security Form
- 6. Save

## **Instructions for Running Security Monitoring Reports**

- Log in to the RF's Oracle business application and choose the responsibility ORG Campus Security Reporting > Security Notifications > Notifications
- 2. Select the request type **Single Request** and click **OK**.
- 3. Enter the report name you wish to run from the list of values in the **Submit Request** form.

- a. **Copy Button Feature:** To re-run a previous report request, select a request from the list click on the Copy button. The **Copy** button will display a list of previous requests submitted from this responsibility. You may also make a change to the parameters of a previous request by clicking in the Parameters field on the Run Request form.
- 4. If a report requires parameter values, the **Parameters** window opens so that you can define parameters. Parameters are different for each report. \*Note: for the RF User Security Report, leave the last log in to and from dates blank to ensure you get all users. These dates only work for Oracle access; they are not relevant for Report Center access.
- 5. Enter the values in the required parameter fields and click **OK**.
- 6. Click on the **Submit** button.
- 7. **Schedule Feature**: If you wish to define a report schedule, use this button to establish a specific time or repeatedly run the report at specific intervals. Click on the **Schedule** button to open the **Schedule** window and enter a run schedule.
- 8. Once a report request is submitted, you will need to click the **Refresh Data** button to view the status of the report request. Once the request is completed in the Phase column, you may click the **View Output** button to open the report.

Appendix B – Responsibility Listings and Segregation of Duties Reference RF Oracle Business System Responsibilities

**RF Report Center Responsibilities** 

**Finance Duty Segregation Guidelines** 

**Grants Management (OGM) Billing Duty Segregation Guidelines** 

Human Resources/Payroll/Labor Distribution Duty Segregation

#### **Change History**

- June 24, 2024 Updated Access Administrator appointment, user access form, and monitoring sections. Updated sections on the various RF applications and also accessing payroll accounts. Removed section on self-registration.
- August 27, 2019 Revised to update links to New responsibility listings for Oracle and Report Center and updated document to be current.
- **November 29, 2019** Revision to Automatic Access section permitting Employee Self Service to be manually assigned to an employee without prior approval from the security contact if assigned.